## **HOW TO COUNT YOUR DOCUMENT'S WORDS**

## **1) Click on TOOLS**

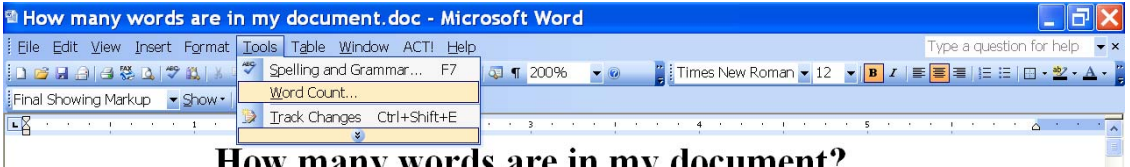

**By FirstEditing.com** 

How many words are in my document? How many words are in my document? How many words are in my document? How many words are in my document? How many words are in my document? How many words are in my document? How many words are in my document? How many words are in my document? How many words are in my document? How many words are in my document? How many words are in my document? How many words are in my document?

How many words are in my document? How many words are in my document? How many words are in my document? How many words are in my document? How many words are in my document? How many words are in my document? How many words are in my document? How many words are in my document? How many words are in my document? How many words are in my document? How many words are in my deeugent<sup>9</sup> Hour montrerords one in my document?

.<br>Draw 〜 ☆ | AutoShapes 〜 ヽヽ □ ○ া 4| ☆ 圓 図 | <mark>ふ - ∠ - △</mark> - 〓 | 〓 <del>言</del> ■ □ <mark>。</mark>

## **2) Click on WORD COUNT**

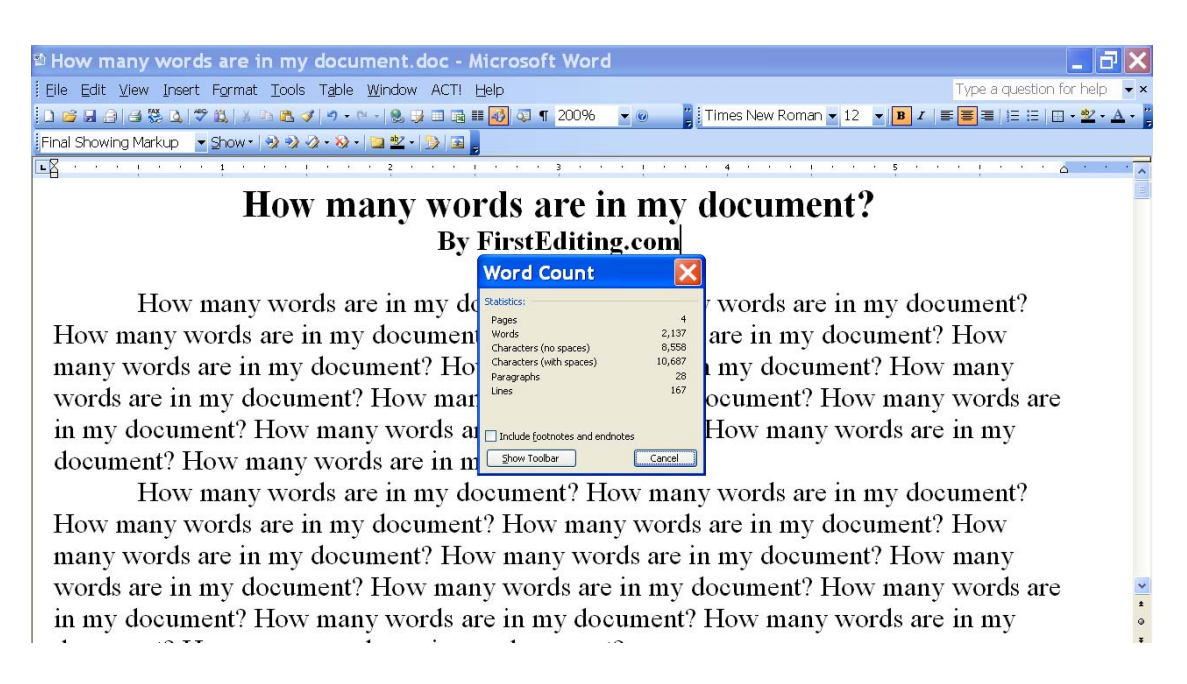